## <span id="page-0-0"></span>**Cómo registrar en la red un servidor departamental**

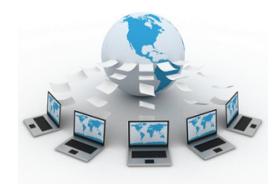

Todos aquellos servicios o departamentos de la USAL que quieran ofrecer contenido WEB visible fuera de la USAL desde un servidor propio, deberán solicitar el alta del equipo como "servidor departamental".

Para registrar el servidor en la red debes seguir esta guía.

## Guía paso a paso

1. Reunir los siguientes datos:

- Nombre de host (nombre del equipo)
- Edificio donde está situado
- Punto de red al que está conectado

2. Con estos datos rellena la solicitud del registro del servidor a través de la aplicación de Soporte:

**[Soporte: Registro de Servidores Departamentales](https://cau.usal.es/servicedesk/customer/portal/1/create/82)**

Una vez dado de alta el servidor no podrá cambiar su ubicación. Si se necesitara hacerlo debe notificarlo a los Servicios Informáticos CPD para que procedan al cambio correspondiente.

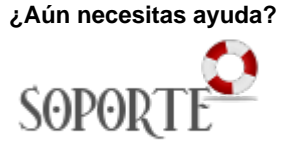

## Contenido Relacionado

- [Servicio DNS](https://sicpd.usal.es/display/LAZ/Servicio+DNS)
- [Cómo reservar una IP fija](https://sicpd.usal.es/pages/viewpage.action?pageId=5181806)
- [Cómo registrar en la red un](#page-0-0)
- [servidor departamental](#page-0-0) [Servicio DHCP](https://sicpd.usal.es/display/LAZ/Servicio+DHCP)